# **JOSS Documentation**

**Open Journals**

**May 31, 2020**

# Author and Reviewer Guides

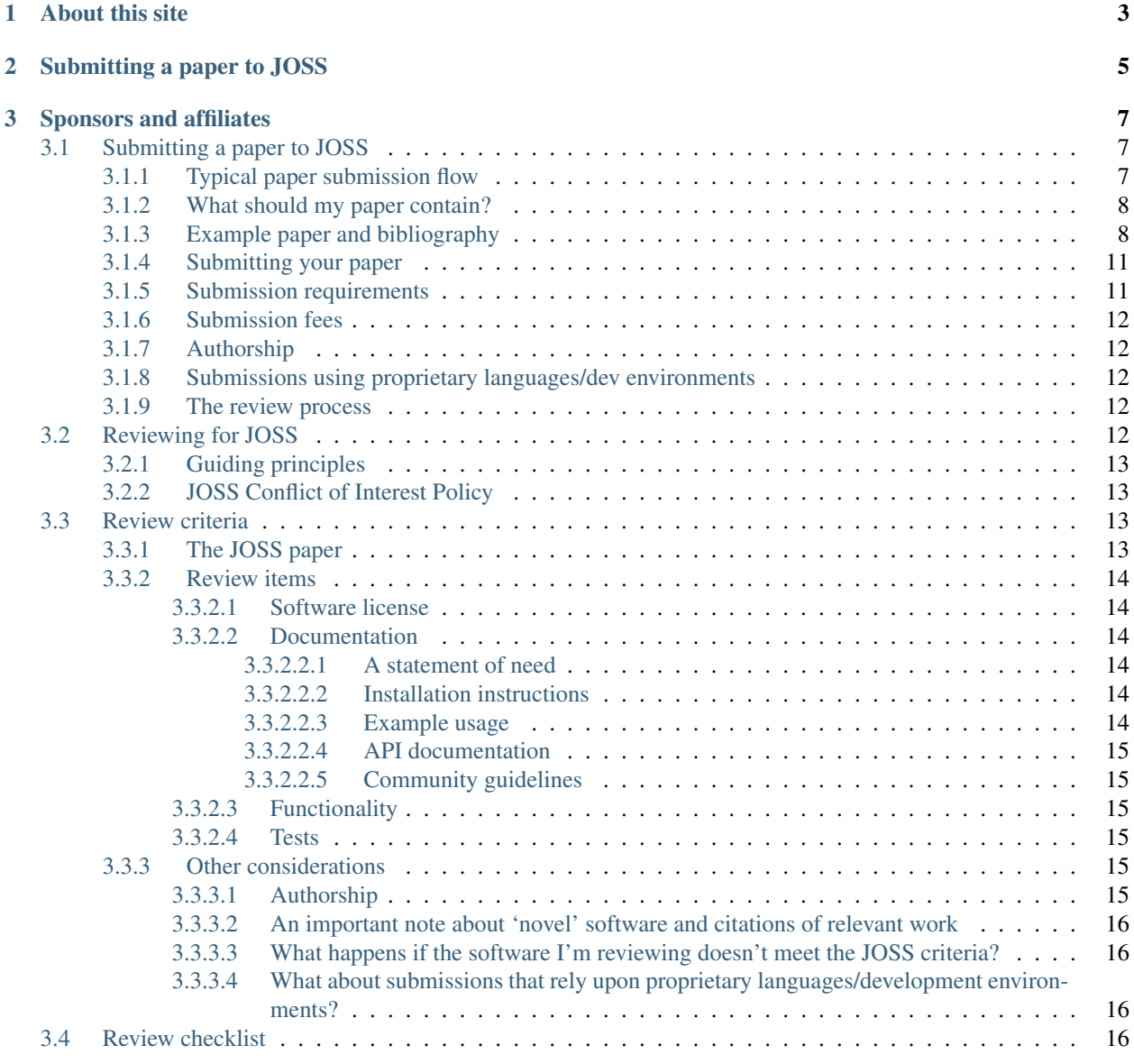

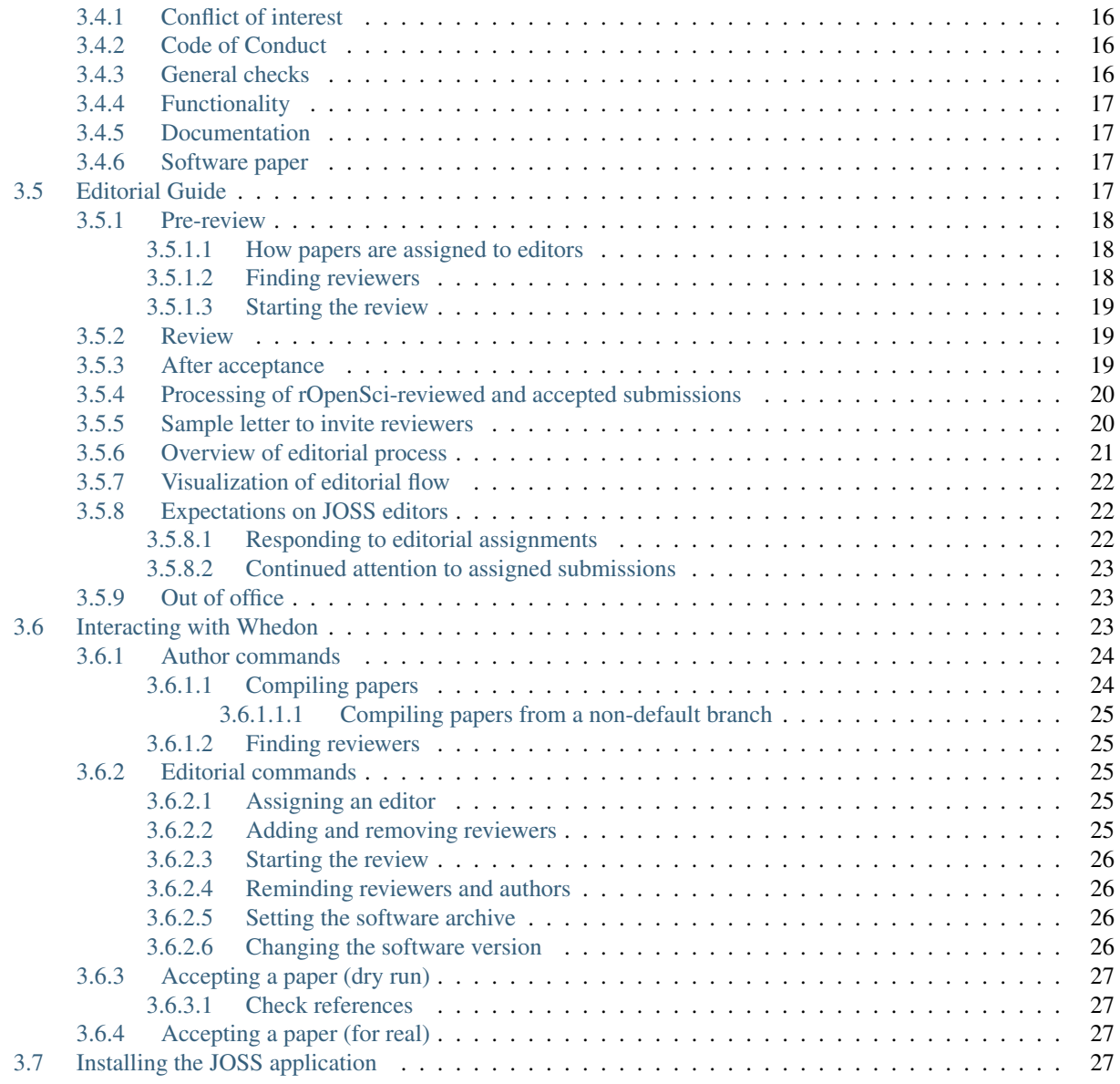

The [Journal of Open Source Software](http://joss.theoj.org/) (JOSS) is a developer friendly journal for research software packages.

JOSS is an academic journal (ISSN 2475-9066) with a formal peer-review process that is designed to *improve the quality of the software submitted*. Upon acceptance into JOSS, we mint a CrossRef DOI for your paper and we list it on the [JOSS website.](http://joss.theoj.org/)

# CHAPTER 1

# About this site

<span id="page-6-0"></span>This site contains documentation for authors interested in submitting to JOSS, reviewers who have generously volunteered their time to review submissions, and editors who manage the JOSS editorial process.

If you're interested in learning more about JOSS, you might want to read:

- [Our announcement blog post](http://www.arfon.org/announcing-the-journal-of-open-source-software) describing some of the motivations for starting a new journal
- [The paper in Computing in Science and Engineering](https://doi.org/10.1109/MCSE.2018.03221930) introducing JOSS
- [The paper in PeerJ CS](https://doi.org/10.7717/peerj-cs.147) describing the first year of JOSS
- The [about page](http://joss.theoj.org/about) on the main JOSS site

# CHAPTER 2

# Submitting a paper to JOSS

<span id="page-8-0"></span>If you'd like to submit a paper to JOSS, please read the author submission guidelines in the *[Submitting a paper to](#page-10-1) [JOSS](#page-10-1)* section.

# CHAPTER 3

Sponsors and affiliates

<span id="page-10-0"></span>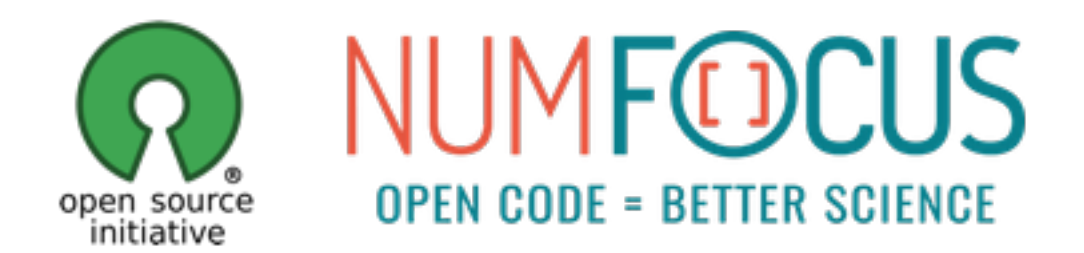

JOSS is a proud affiliate of the [Open Source Initiative.](https://opensource.org/) As such, we are committed to public support for open source software and the role OSI plays therein. In addition, Open Journals (the parent entity behind JOSS) is a [NumFOCUS](https://www.numfocus.org/project/open-journals)[sponsored project.](https://www.numfocus.org/project/open-journals)

# <span id="page-10-1"></span>**3.1 Submitting a paper to JOSS**

If you've already licensed your code and have good documentation then we expect that it should take less than an hour to prepare and submit your paper to JOSS.

# <span id="page-10-2"></span>**3.1.1 Typical paper submission flow**

Before you submit we need you to:

- Make software available in an open repository (GitHub, Bitbucket etc.) and include an [OSI approved open](https://opensource.org/licenses) [source license.](https://opensource.org/licenses)
- Make sure that the software complies with the [JOSS review criteria.](review_criteria.html)
- Author a short Markdown paper paper.md with a title, summary, author names, affiliations, and key references. See an example [here.](https://github.com/arfon/fidgit/tree/master/paper)

• (Optional) create a metadata file and include it in your repository describing your software. [This script](https://gist.github.com/arfon/478b2ed49e11f984d6fb) automates the generation of this metadata.

### <span id="page-11-0"></span>**3.1.2 What should my paper contain?**

JOSS welcomes submissions from broadly diverse research areas. For this reason, we require that authors include in the paper some sentences that would explain the software functionality and domain of use to a non-specialist reader. Your submission should probably be somewhere between 250-1000 words.

In addition, your paper should include:

- A list of the authors of the software and their affiliations.
- A summary describing the high-level functionality and purpose of the software for a diverse, *non-specialist audience*.
- A clear statement of need that illustrates the purpose of the software.
- A list of key references including a link to the software archive.
- Mentions (if applicable) of any ongoing research projects using the software or recent scholarly publications enabled by it.
- Acknowledgement of any financial support.

As this short list shows, JOSS papers are only permitted to contain a limited set of metadata (see header below), Statement of Need, Summary, Acknowledgements, and References sections. You can see an example accepted paper [here.](http://bit.ly/2x22gxT) Given this paper format, a "full length" paper is not permitted, e.g., software documentation such as API (Application Programming Interface) functionality should not be in the paper and instead should be outlined in the software documentation.

Important: You paper will be reviewed by one or more reviewers in a public GitHub issue. Take a look at the [review](review_checklist.html) [checklist](review_checklist.html) and [review criteria](review_criteria.html) to better understand how your submission will be reviewed.

# <span id="page-11-1"></span>**3.1.3 Example paper and bibliography**

This example paper.md is adapted from *Gala: A Python package for galactic dynamics* by Adrian M. Price-Whelan [http://doi.org/10.21105/joss.00388:](http://doi.org/10.21105/joss.00388)

```
---
title: 'Gala: A Python package for galactic dynamics'
tags:
  - Python
  - astronomy
  - dynamics
  - galactic dynamics
  - milky way
authors:
  - name: Adrian M. Price-Whelan
   orcid: 0000-0003-0872-7098
   affiliation: "1, 2" # (Multiple affiliations must be quoted)
  - name: Author 2
    orcid: 0000-0000-0000-0000
    affiliation: 2
affiliations:
```
(continued from previous page)

```
- name: Lyman Spitzer, Jr. Fellow, Princeton University
  index: 1
 - name: Institution 2
   index: 2
date: 13 August 2017
bibliography: paper.bib
---
# Summary
The forces on stars, galaxies, and dark matter under external gravitational
fields lead to the dynamical evolution of structures in the universe. The orbits
of these bodies are therefore key to understanding the formation, history, and
future state of galaxies. The field of "galactic dynamics," which aims to model
the gravitating components of galaxies to study their structure and evolution,
is now well-established, commonly taught, and frequently used in astronomy.
Aside from toy problems and demonstrations, the majority of problems require
efficient numerical tools, many of which require the same base code (e.g., for
performing numerical orbit integration).
``Gala`` is an Astropy-affiliated Python package for galactic dynamics. Python
enables wrapping low-level languages (e.g., C) for speed without losing
flexibility or ease-of-use in the user-interface. The API for ``Gala`` was
designed to provide a class-based and user-friendly interface to fast (C or
Cython-optimized) implementations of common operations such as gravitational
potential and force evaluation, orbit integration, dynamical transformations,
and chaos indicators for nonlinear dynamics. ``Gala`` also relies heavily on and
interfaces well with the implementations of physical units and astronomical
coordinate systems in the ``Astropy`` package [@astropy] (``astropy.units`` and
``astropy.coordinates``).
``Gala`` was designed to be used by both astronomical researchers and by
students in courses on gravitational dynamics or astronomy. It has already been
used in a number of scientific publications [@Pearson:2017] and has also been
used in graduate courses on Galactic dynamics to, e.g., provide interactive
visualizations of textbook material [@Binney:2008]. The combination of speed,
design, and support for Astropy functionality in ``Gala`` will enable exciting
scientific explorations of forthcoming data releases from the *Gaia* mission
[@gaia] by students and experts alike.
# Mathematics
Single dollars ($) are required for inline mathematics e.g. f(x) = e^{\pi/x}\Double dollars make self-standing equations:
$$\Theta(x) = \left\{\{\begin{array}{c}1\} \end{array}\right\}0\text{ term} \{ \text{ if } x < 0 \text{ or }1\textrm{ else}
\end{array}\right.$$
# Citations
Citations to entries in paper.bib should be in
[rMarkdown](http://rmarkdown.rstudio.com/authoring_bibliographies_and_citations.html)
format.
```
(continued from previous page)

```
For a quick reference, the following citation commands can be used:
- '@author:2001' \rightarrow "Author et al. (2001)"
- `[@author:2001]` -> "(Author et al., 2001)"
- '[@author1:2001; @author2:2001]' -> "(Author1 et al., 2001; Author2 et al., 2002)"
# Figures
Figures can be included like this: ![Example figure.](figure.png)
# Acknowledgements
We acknowledge contributions from Brigitta Sipocz, Syrtis Major, and Semyeong
Oh, and support from Kathryn Johnston during the genesis of this project.
```
# References

Example paper.bib file:

```
@article{Pearson:2017,
          Adsnote = {Previous\; to\; the SAO/MSA Astrophysics Data System},Adsurl = {http://adsabs.harvard.edu/abs/2017arXiv170304627P},
          Archiveprefix = {arXiv},
          Author = {{Pearson}, S. and {Price-Whelan}, A.~M. and {Johnston}, K.~V.},
          Eprint = {1703.04627},
          Journal = {ArXiv e-prints},
          Keywords = {Astrophysics - Astrophysics of Galaxies},
          Month = mar,
          Title = {{Gaps in Globular Cluster Streams: Pal 5 and the Galactic Bar}},
          Year = 2017}
@book{Binney:2008,
          Adsnote = {Previous\; to\; the SAO/NASA Astrophysics Data System}.Adsurl = {http://adsabs.harvard.edu/abs/2008gady.book.....B},
          Author = {{Binney}, J. and {Tremaine}, S.},
          Booktitle = {Galactic Dynamics: Second Edition, by James Binney and Scott
˓→Tremaine.~ISBN 978-0-691-13026-2 (HB).~Published by Princeton University Press,
˓→Princeton, NJ USA, 2008.},
         Publisher = {Princeton University Press},
         Title = {{Galactic Dynamics: Second Edition}},
          Year = 2008}
@article{gaia,
   author = {{Gaia Collaboration}},
   title = "{The Gaia mission}",
   journal = {\langle aap \rangle},
   archivePrefix = "arXiv",
   eprint = \{1609.04153\},
   primaryClass = "astro-ph.IM",
   keywords = {space vehicles: instruments, Galaxy: structure, astrometry,
˓→parallaxes, proper motions, telescopes},
   year = 2016.month = nov,
   volume = 595,
    doi = {10.1051/0004 - 6361/201629272},
```
(continued from previous page)

```
adsurl = \{http://adsabs.harvard.edu/abs/2016A%26A...595A...1G\}}
@article{astropy,
   author = {{Astropy Collaboration}},
   title = "{Astropy: A community Python package for astronomy}",
    journal = {\langle aap \rangle},
    archivePrefix = "arXiv",
   eprint = \{1307.6212\},
   primaryClass = "astro-ph.IM",
   keywords = {methods: data analysis, methods: miscellaneous, virtual observatory
˓→tools},
   year = 2013,month = oct,volume = 558,
   doi = {10.1051/0004 - 6361/201322068},
    adsurl = {http://adsabs.harvard.edu/abs/2013A%26A...558A..33A}
}
```
Note that the paper ends with a References heading, and the references are built automatically from the content in the .bib file when they are mentioned in the paper body.

# <span id="page-14-0"></span>**3.1.4 Submitting your paper**

Submission then is as simple as:

- Filling in the [short submission form](http://joss.theoj.org/papers/new)
- Waiting for the managing editor to start a pre-review issue over in the JOSS reviews repository: https://github.com/openjournals/joss-reviews

# <span id="page-14-1"></span>**3.1.5 Submission requirements**

- The software should be open source as per the [OSI definition.](https://opensource.org/osd)
- The software should have an obvious research application.
- You should be a major contributor to the software you are submitting.
- Your paper (paper.md and BibTeX files, plus any figures) must be hosted in a Git-based repository.
- The software should be a significant contribution to the available open source software that either enables some new research challenges to be addressed or makes addressing research challenges significantly better (e.g., faster, easier, simpler).
- The software should be feature complete (no half-baked solutions) and designed for maintainable extension (not one-off modifications). Minor 'utility' packages, including 'thin' API clients, are not acceptable.
- Your paper (paper.md and BibTeX files, plus any figures) must be hosted in a Git-based repository.

In addition, the software associated with your submission must:

- Be stored in a repository that can be cloned without registration.
- Be stored in a repository that is browsable online without registration.
- Have an issue tracker that is readable without registration.
- Permit individuals to create issues/file tickets against your repository.

JOSS publishes articles about research software. This definition includes software that: solves complex modeling problems in a scientific context (physics, mathematics, biology, medicine, social science, neuroscience, engineering); supports the functioning of research instruments or the execution of research experiments; extracts knowledge from large data sets; offers a mathematical library, or similar.

# <span id="page-15-0"></span>**3.1.6 Submission fees**

There are no fees for submitting or publishing in JOSS. You can read more about our cost and sustainability model [here.](http://joss.theoj.org/about#costs)

# <span id="page-15-1"></span>**3.1.7 Authorship**

Purely financial (such as being named on an award) and organizational (such as general supervision of a research group) contributions are not considered sufficient for co-authorship of JOSS submissions, but active project direction and other forms of non-code contributions are. The authors themselves assume responsibility for deciding who should be credited with co-authorship, and co-authors must always agree to be listed. In addition, co-authors agree to be accountable for all aspects of the work, and to notify JOSS if any retraction or correction of mistakes are needed after publication.

# <span id="page-15-2"></span>**3.1.8 Submissions using proprietary languages/dev environments**

We strongly prefer software that doesn't rely upon proprietary (paid for) development environments/programming languages. However, provided *your submission* meets our submission requirements (including having a valid open source license) then we will consider your submission for review. Should your submission be accepted for review, we may ask you, the submitting author, to help us find reviewers who already have the required development environment installed.

# <span id="page-15-3"></span>**3.1.9 The review process**

After submission:

- One or more JOSS reviewers are assigned and the review is carried out in the [reviews repository.](https://github.com/openjournals/joss-reviews)
- Authors respond to reviewer-raised issues (if any are raised) on the submitted repository's issue tracker. Reviewer contributions, like any other contributions, should be acknowledged in the repository.
- Upon successful completion of the review, deposit a copy of your (updated) repository with a data-archiving service such as [Zenodo](https://zenodo.org/) or [figshare,](https://figshare.com/) issue a DOI for the archive, and update the review issue thread with your DOI.
- After assignment of a DOI, your paper metadata is deposited in CrossRef and listed on the JOSS website.
- And that's it.

If you want to learn more about what the review process looks like in detail, take a look at the [reviewer guidelines.](reviewer_guidelines.html)

# <span id="page-15-4"></span>**3.2 Reviewing for JOSS**

Firstly, thank you so much for agreeing to review for the Journal of Open Source Software (JOSS), we're delighted to have your help. This document is designed to outline our editorial guidelines and help you understand our requirements for accepting a submission into the JOSS. Our review process is based on a tried-and-tested approach of the [rOpenSci](http://ropensci.org/blog/2016/03/28/software-review) [collaboration.](http://ropensci.org/blog/2016/03/28/software-review)

# <span id="page-16-0"></span>**3.2.1 Guiding principles**

We like to think of JOSS as a 'developer friendly' journal. That is, if the submitting authors have followed best practices (have documentation, tests, continuous integration, and a license) then their review should be rapid.

For those submissions that don't quite meet the bar, please try to give clear feedback on how authors could improve their submission. A key goal of JOSS is to raise the quality of research software generally and you (the experienced reviewer) are well placed to give this feedback.

A JOSS review involves checking submissions against a checklist of essential software features and details in the submitted paper. This should be objective, not subjective; it should be based on the materials in the submission as perceived without distortion by personal feelings, prejudices, or interpretations.

We encourage reviewers to file issues against the submitted repository's issue tracker. When you have completed your review, please leave a comment in the review issue saying so.

You can include in your review links to any new issues that you the reviewer believe to be impeding the acceptance of the repository. (Similarly, if the submitted repository is a GitHub repository, mentioning the review issue URL in the submitted repository's issue tracker will create a mention in the review issue's history.)

# <span id="page-16-1"></span>**3.2.2 JOSS Conflict of Interest Policy**

The definition of a conflict of Interest in peer review is a circumstance that makes you "unable to make an impartial scientific judgment or evaluation." [\(PNAS Conflict of Interest Policy\)](http://www.pnas.org/site/authors/coi.xhtml). JOSS is concerned with avoiding any actual conflicts of interest, and being sufficiently transparent that we avoid the appearance of conflicts of interest as well.

As a reviewer, COIs are your present or previous association with any authors of a submission: recent (past four years) collaborators in funded research or work that is published; and lifetime for the family members, business partners, and thesis student/advisor or mentor. In addition, your recent (past year) association with the same organization of a submitter is a COI, for example, being employed at the same institution.

If you have a conflict of interest with a submission, you should disclose the specific reason to the submissions' editor. This may lead to you not being able to review the submission, but some conflicts may be recorded and then waived, and if you think you are able to make an impartial assessment of the work, you should request that the conflict be waived. For example, if you and a submitter were two of 2000 authors of a high energy physics paper but did not actually collaborate. Or if you and a submitter worked together 6 years ago, but due to delays in the publishing industry, a paper from that collaboration with both of you as authors was published 2 year ago. Or if you and a submitter are both employed by the same very large organization but in different units without any knowledge of each other.

Declaring actual, perceived, and potential conflicts of interest is required under professional ethics. If in doubt: ask the editors.

# <span id="page-16-2"></span>**3.3 Review criteria**

# <span id="page-16-3"></span>**3.3.1 The JOSS paper**

As outlined in the [submission guidelines provided to authors,](submitting.html#what-should-my-paper-contain) the JOSS paper (the compiled PDF associated with this submission) should only include:

- A list of the authors of the software
- Author affiliations
- A summary describing the high-level functionality and purpose of the software for a diverse, non-specialist audience
- A clear statement of need that illustrates the purpose of the software
- Mentions (if applicable) of any ongoing research projects using the software or recent scholarly publications enabled by it
- A list of key references including a link to the software archive

Important: Note the paper *should not* include software documentation such as API (Application Programming Interface) functionality, as this should be outlined in the software documentation.

## <span id="page-17-0"></span>**3.3.2 Review items**

Important: Note, if you've not yet been involved in a JOSS review, you can see an example JOSS review checklist [here.](review_checklist.html)

#### <span id="page-17-1"></span>**3.3.2.1 Software license**

There should be an [OSI approved](https://opensource.org/licenses/alphabetical) license included in the repository. Common licenses such as those listed on [chooseal](https://choosealicense.com)[icense.com](https://choosealicense.com) are preferred. Note there should be an actual license file present in the repository not just a reference to the license.

Acceptable: A plain-text LICENSE file with the contents of an OSI approved licenseNot acceptable: A phrase such as 'MIT license' in a README file

#### <span id="page-17-2"></span>**3.3.2.2 Documentation**

There should be sufficient documentation for you, the reviewer to understand the core functionality of the software under review. A high-level overview of this documentation should be included in a README file (or equivalent). There should be:

#### <span id="page-17-3"></span>**3.3.2.2.1 A statement of need**

The authors should clearly state what problems the software is designed to solve and who the target audience is.

#### <span id="page-17-4"></span>**3.3.2.2.2 Installation instructions**

There should be a clearly-stated list of dependencies. Ideally these should be handled with an automated package management solution.

Good: A package management file such as a Gemfile or package.json or equivalent OK: A list of dependencies to install **Bad** (not acceptable): Reliance on other software not listed by the authors

#### <span id="page-17-5"></span>**3.3.2.2.3 Example usage**

The authors should include examples of how to use the software (ideally to solve real-world analysis problems).

#### <span id="page-18-0"></span>**3.3.2.2.4 API documentation**

Reviewers should check that the software API is documented to a suitable level.

Good: All functions/methods are documented including example inputs and outputs OK: Core API functionality is documented Bad (not acceptable): API is undocumented

Note: The decision on API documentation is left largely to the discretion of the reviewer and their experience of evaluating the software.

#### <span id="page-18-1"></span>**3.3.2.2.5 Community guidelines**

There should be clear guidelines for third-parties wishing to:

- Contribute to the software
- Report issues or problems with the software
- Seek support

#### <span id="page-18-2"></span>**3.3.2.3 Functionality**

Reviewers are expected to install the software they are reviewing and to verify the core functionality of the software.

#### <span id="page-18-3"></span>**3.3.2.4 Tests**

Authors are strongly encouraged to include an automated test suite covering the core functionality of their software.

Good: An automated test suite hooked up to an external service such as Travis-CI or similar OK: Documented manual steps that can be followed to objectively check the expected functionality of the software (e.g. a sample input file to assert behaviour) Bad (not acceptable): No way for you the reviewer to objectively assess whether the software works

# <span id="page-18-4"></span>**3.3.3 Other considerations**

#### <span id="page-18-5"></span>**3.3.3.1 Authorship**

As part of the review process, you are asked to check whether the submitting author has made a 'substantial contribution' to the submitted software (as determined by the commit history) and to check that 'the full list of paper authors seems appropriate and complete?'

As discussed in the [submission guidelines for authors,](submitting.html#authorship) authorship is a complex topic with different practices in different communities. Ultimately, the authors themselves are responsible for deciding which contributions are sufficient for co-authorship, although JOSS policy is that purely financial contributions are not considered sufficient. Your job as a reviewer is to check that the list of authors appears reasonable, and if it's not obviously complete/correct, to raise this as a question during the review.

#### <span id="page-19-0"></span>**3.3.3.2 An important note about 'novel' software and citations of relevant work**

Submissions that implement solutions already solved in other software packages are accepted into JOSS provided that they meet the criteria listed above and cite prior similar work. Reviewers should point out relevant published work which is not yet cited.

#### <span id="page-19-1"></span>**3.3.3.3 What happens if the software I'm reviewing doesn't meet the JOSS criteria?**

We ask that reviewers grade submissions in one of three categories: 1) Accept 2) Minor Revisions 3) Major Revisions. Unlike some journals we do not reject outright submissions requiring major revisions - we're more than happy to give the author as long as they need to make these modifications/improvements.

#### <span id="page-19-2"></span>**3.3.3.4 What about submissions that rely upon proprietary languages/development environments?**

As outlined in our author guidelines, submissions that rely upon a proprietary/closed source language or development environment are acceptable provided that they meet the other submission requirements and that you, the reviewer, are able to install the software & verify the functionality of the submission as required by our reviewer guidelines.

If an open source or free variant of the programming language exists, feel free to encourage the submitting author to consider making their software compatible with the open source/free variant.

# <span id="page-19-3"></span>**3.4 Review checklist**

JOSS reviews are checklist-driven. That is, there is a checklist for each JOSS reviewer to work through when completing their review. A JOSS review is generally considered incomplete until the reviewer has checked off all of their checkboxes.

Below is an example of the review checklist for the [Yellowbrick JOSS submission.](https://github.com/openjournals/joss-reviews/issues/1075)

Important: Note this section of our documentation only describes the JOSS review checklist. Authors and reviewers should consult the [review criteria](review_criteria.html) to better understand how these checklist items should be interpreted.

# <span id="page-19-4"></span>**3.4.1 Conflict of interest**

• As the reviewer I confirm that I have read the [JOSS conflict of interest policy](reviewer_guidelines.html#joss-conflict-of-interest-policy) and that there are no conflicts of interest for me to review this work.

# <span id="page-19-5"></span>**3.4.2 Code of Conduct**

• I confirm that I read and will adhere to the [JOSS code of conduct.](https://joss.theoj.org/about#code_of_conduct)

# <span id="page-19-6"></span>**3.4.3 General checks**

- **Repository:** Is the source code for this software available at the repository url?
- License: Does the repository contain a plain-text LICENSE file with the contents of an [OSI approved](https://opensource.org/licenses/alphabetical) software license?
- Version: Does the release version given match the GitHub release (v0.8)?

• Authorship: Has the submitting author made major contributions to the software? Does the full list of paper authors seem appropriate and complete?

# <span id="page-20-0"></span>**3.4.4 Functionality**

- Installation: Does installation proceed as outlined in the documentation?
- Functionality: Have the functional claims of the software been confirmed?
- Performance: If there are any performance claims of the software, have they been confirmed? (If there are no claims, please check off this item.)

# <span id="page-20-1"></span>**3.4.5 Documentation**

- A statement of need: Do the authors clearly state what problems the software is designed to solve and who the target audience is?
- Installation instructions: Is there a clearly-stated list of dependencies? Ideally these should be handled with an automated package management solution.
- Example usage: Do the authors include examples of how to use the software (ideally to solve real-world analysis problems).
- Functionality documentation: Is the core functionality of the software documented to a satisfactory level (e.g., API method documentation)?
- Automated tests: Are there automated tests or manual steps described so that the function of the software can be verified?
- Community guidelines: Are there clear guidelines for third parties wishing to 1) Contribute to the software 2) Report issues or problems with the software 3) Seek support

# <span id="page-20-2"></span>**3.4.6 Software paper**

- **Authors:** Does the paper.md file include a list of authors with their affiliations?
- A statement of need: Do the authors clearly state what problems the software is designed to solve and who the target audience is?
- References: Do all archival references that should have a DOI list one (e.g., papers, datasets, software)?

# <span id="page-20-3"></span>**3.5 Editorial Guide**

The Journal of Open Source Software (JOSS) conducts all peer review and editorial processes in the open, on the GitHub issue tracker.

JOSS editors manage the review workflow with the help of our bot, @whedon. The bot is summoned with commands typed directly on the GitHub review issues. For a list of commands, type: @whedon commands.

Note: To learn more about @whedon's functionalities, take a look at our [dedicated guide.](whedon.html)

# <span id="page-21-0"></span>**3.5.1 Pre-review**

Once a submission comes in, it will be in the queue for a quick check by the Editor-in-chief (EiC). From there, it moves to a PRE-REVIEW issue, where the EiC will assign a handling editor, and the author can suggest reviewers. Initial direction to the authors for improving the paper can already happen here, especially if the paper lacks some requested sections.

Important: If the paper is out-of-scope for JOSS, editors assess this and notify the author in the PRE-REVIEW issue.

The EiC assigns an editor (or a volunteering editor self-assigns) with the command @whedon assign @username as editor in a comment.

Note: If a paper is submitted without a recommended editor, it will show up in the weekly digest email under the category 'Papers currently without an editor.' Please review this weekly email and volunteer to edit papers that look to be in your domain. If you choose to be an editor in the issue thread type the command @whedon assign @yourhandle as editor

#### <span id="page-21-1"></span>**3.5.1.1 How papers are assigned to editors**

By default, unless an editor volunteers, the Associated Editor-in-chief (AEiC) on duty will attempt to assign an incoming paper to the most suitable handling editor. While AEiCs will make every effort to match a submission with the most appropriate editor, there are a number of situations where an AEiC may assign a paper to an editor that doesn't fit entirely within the editor's research domains:

- If there's no obvious fit to *any* of the JOSS editors
- If the most suitable editor is already handling a large number of papers
- If the chosen editor has a lighter editorial load than other editors

In most cases, an AEiC will ask one or more editors to edit a submission (e.g. @editor1, @editor 2 would one of you be willing to edit this submission for JOSS). If the editor doesn't respond within ~3 working days, the AEiC may assign the paper to the editor regardless.

#### <span id="page-21-2"></span>**3.5.1.2 Finding reviewers**

At this point, the handling editor's job is to identify reviewers who have sufficient expertise in the field of software and in the field of the submission. JOSS papers have to have a minimum of two reviewers per submission, except for papers that have previously been peer-reviewed via rOpenSci. In some cases, the editor also might want to formally add themself as one of the reviewers. If the editor feels particularly unsure of the submission, a third (or fourth) reviewer can be recruited.

To recruit reviewers, the handling editor can mention them in the PRE-REVIEW issue with their GitHub handle, ping them on Twitter, or email them. After expressing initial interest, candidate reviewers may need a longer explanation via email. See sample reviewer invitation email, below.

Once a reviewer accepts, the handling editor runs the command @whedon assign @username as reviewer in the PRE-REVIEW issue. Add more reviewers with the command @whedon add @username as reviewer.

Note: The assign command clobbers all reviewer assignments. If you want to add an additional reviewer use the add command.

#### <span id="page-22-0"></span>**3.5.1.3 Starting the review**

Next, run the command @whedon start review. If you haven't assigned an editor and reviewer, this command will fail and @whedon will tell you this. This will open the REVIEW issue, with prepared review checklists for each reviewer, and instructions. The editor should close the PRE-REVIEW issue, at this point, and move the conversation to the separate REVIEW issue.

### <span id="page-22-1"></span>**3.5.2 Review**

The REVIEW issue contains some instructions, and reviewer checklists. The reviewer(s) should check off items of the checklist one-by-one, until done. In the meantime, reviewers can engage the authors freely in a conversation aimed at improving the paper.

If a reviewer recants their commitment or is unresponsive, editors can remove them with the command @whedon remove @username as reviewer. You can also add new reviewers in the REVIEW issue, but in this case, you need to manually add a review checklist for them by editing the issue body.

Comments in the REVIEW issue should be kept brief, as much as possible, with more lengthy suggestions or requests posted as separate issues, directly in the submission repository. A link-back to those issues in the REVIEW is helpful.

When the reviewers are satisfied with the improvements, we ask that they confirm their recommendation to accept the submission.

### <span id="page-22-2"></span>**3.5.3 After acceptance**

When a submission is accepted, we ask that the authors create an archive (on [Zenodo,](https://zenodo.org/) fig[share](https://figshare.com/), or other) and post the archive DOI in the REVIEW issue. The editor should add the accepted label on the issue, run the command@whedon set <archive doi> as archive, and ping the EiC for final processing.

Steps:

- Get a new proof with the @whedon generate pdf command.
- Download the proof, check all references have DOIs, follow the links and check the references.
	- Whedon can help check references with the command @whedon check references
- Give the paper a proof-read and ask authors to fix typos.
- Ask the author to make a Zenodo archive, and report the DOI in the review thread.
- Check the Zenodo deposit has the correct metadata (title and author list), and request the author edit it if it doesn't match the paper.
- Run @whedon set <doi> as archive.
- Run @whedon set  $\langle v1, x, x \rangle$  as version if the version was updated.
- Ping the @openjournals/joss-eics team on the review thread letting them know the paper is ready to be accepted.

At that point, the EiC/AEiC will take over to publish the paper.

It's also a good idea to ask the authors to check the proof. We've had a few papers request a post-publication change of author list, for example—this requires a manual download/compile/deposit cycle and should be a rare event.

# <span id="page-23-0"></span>**3.5.4 Processing of rOpenSci-reviewed and accepted submissions**

If a paper has already been reviewed and accepted by rOpenSci, the streamlined JOSS review process is:

- Assign yourself as editor and reviewer
- Add a comment in the pre-review issue pointing to the rOpenSci review
- Start the review issue
- Add a comment in the review issue pointing to the rOpenSci review
- Compile the paper and check it looks ok
- Tick off all the review checkboxes
- Go to to the source code repo and grab the Zenodo DOI
- Accept the paper

# <span id="page-23-1"></span>**3.5.5 Sample letter to invite reviewers**

Dear Dr. Jekyll, I found you following links from the page of The Super Project and/or on Twitter. This message is to ask if you can help us out with a submission to JOSS (The Journal of. ˓<sup>→</sup>Open Source Software), where I'm an editor. JOSS publishes articles about open source research software. The submission I'd like ˓<sup>→</sup>you to review is titled: "great software name here" and the submission repository is at: https://github.com/< ... > JOSS is a free, open-source, community driven and developer-friendly online journal (no publisher is seeking to raise revenue from the volunteer labor of researchers!). The review process at JOSS is unique: it is open and author-reviewer-editor, ˓<sup>→</sup>conversations are encouraged. JOSS reviews involve downloading and installing the software, and inspecting the ˓<sup>→</sup>repository and submitted paper for key elements. See https://joss.readthedocs.io/en/latest/ ˓<sup>→</sup>review\_criteria.html Editors and reviewers post comments on the Review issue, and authors respond to the ˓<sup>→</sup>comments and improve their submission until acceptance (or withdrawal, if they feel unable to satisfy the review). Would you be able to review this submission for JOSS? If not, can you recommend someone from your team to help out? Kind regards, JOSS Editor.

# <span id="page-24-0"></span>**3.5.6 Overview of editorial process**

#### Step 1: An author submits a paper.

The author can choose to select an preferred editor based on the information available in our biographies. This can be changed later.

#### Step 2: If you are selected as an editor you get @-mentioned in the pre-review issue.

This doesn't mean that you're the editor, just that you've been suggested by the author.

#### Step 3: Once you are the editor, find the link to the code repository in the **pre-review** issue

#### Step 4: The editor looks at the software submitted and checks to see if:

- There's a general description of the software
- The software is within scope as research software
- It has an OSI-approved license

#### Step 5: The editor responds to the author saying that things look in line (or not) and will search for reviewer

#### Step 6: The editor finds >= 2 reviewers

- Use the list of reviewers: type the command @whedon list reviewers or look at list of reviewers in a Google [spreadsheet](https://docs.google.com/spreadsheets/d/1PAPRJ63yq9aPC1COLjaQp8mHmEq3rZUzwUYxTulyu78/edit?usp=sharing)
- If people are in the review list, the editor can @-mention them on the issue to see if they will review: e.g. @person1 @person2 can you review this submission for JOSS?
- Or solicit reviewers outside the list. Send an email to people describing what JOSS is and asking if they would be interested in reviewing.

#### Step 7: Editor tells Whedon to assign the reviewer to the paper

- Use @whedon assign @reviewer as reviewer
- To add a second reviewer use @whedon add @reviwer2 as reviewer

Note: The assign command clobbers all reviewer assignments. If you want to add an additional reviewer use the add command.

#### Step 8: Create the actual review issue

- Use @whedon start review
- An issue is created with the review checklist, one per reviewer, e.g. https://github.com/openjournals/jossreviews/issues/717

#### Step 9: Close the pre-review issue

#### Step 10: The actual JOSS review

- The reviewer reviews the paper and has a conversation with the author. The editor lurks on this conversation and comes in if needed for questions (or CoC issues).
- The reviewer potentially asks for changes and the author makes changes. Everyone agrees it's ready.

#### Step 11: The editor pings the EiC team to get the paper published

• To get the paper published, use @whedon accept on the review thread to ping the @openjournals/ joss-eics team letting them know the paper is ready to be accepted.

#### Step 12: Celebrate publication! Tweet! Thank reviewers! Say thank you on issue.

# <span id="page-25-0"></span>**3.5.7 Visualization of editorial flow**

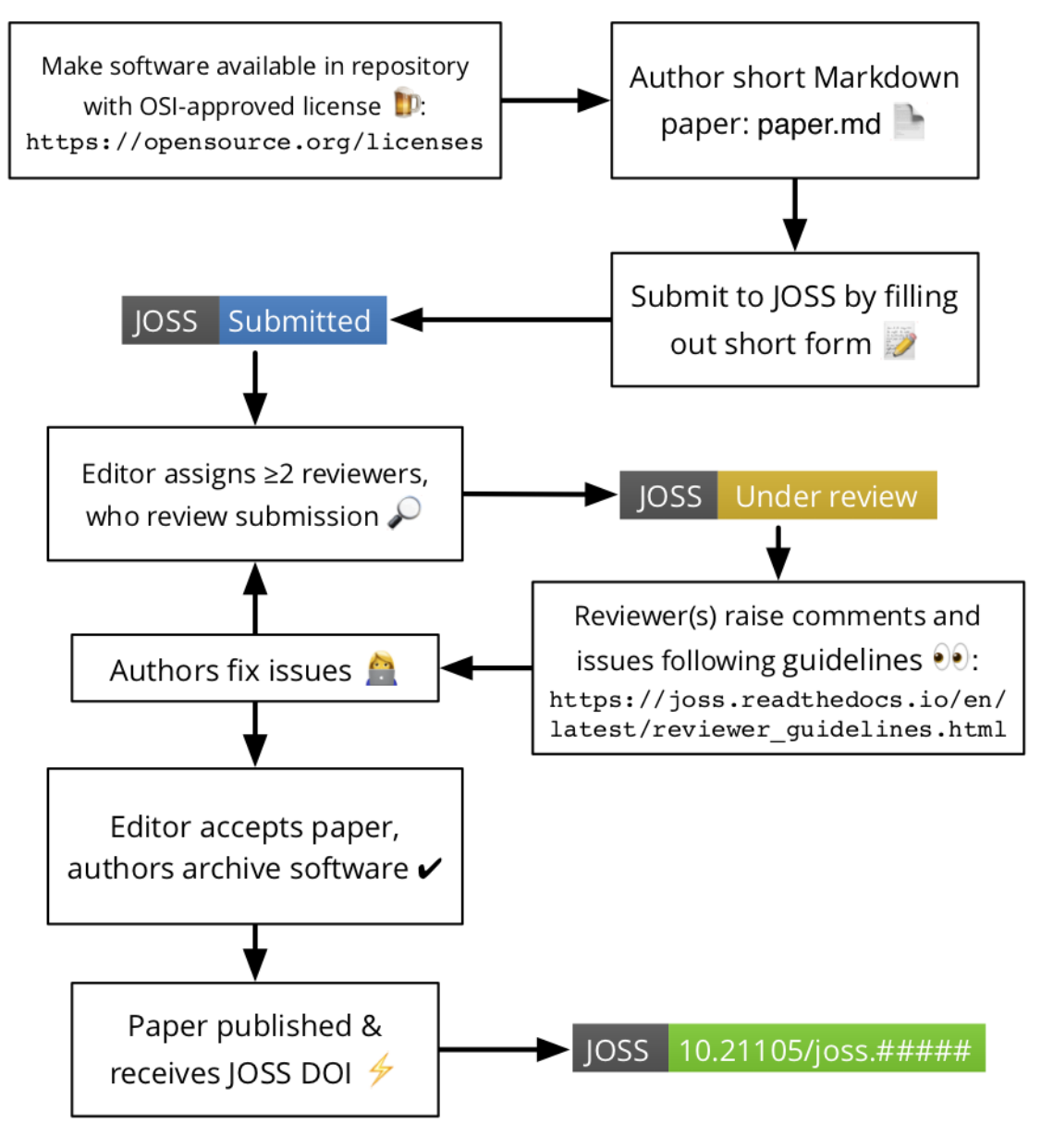

flow

Editorial

# <span id="page-25-1"></span>**3.5.8 Expectations on JOSS editors**

# <span id="page-25-2"></span>**3.5.8.1 Responding to editorial assignments**

As documented above, usually, papers will be assigned to you by one of the AEiCs. We ask that editors do their best to respond in a timely fashion (~ 3 working days) to invites to edit a new submission.

#### <span id="page-26-0"></span>**3.5.8.2 Continued attention to assigned submissions**

As an editor, part of your role is to ensure that submissions you're responsible for are progressing smoothly through the editorial process. This means that once or twice per week we ask that you check your GitHub notifications and/or your editorial dashboard (e.g. http://joss.theoj.org/dashboard/youreditorname) for updates to the papers you are handling.

#### If reviews go stale

Sometimes reviews go quiet, either because a reviewer has failed to complete their review or an author has been slow to respond to a reviewer's feedback. As the editor, we need you to prompt the author/or reviewer(s) to revisit the submission if there has been no response within 7-10 days unless there's a clear statement in the review thread that says an action is coming at a slightly later time, perhaps because a reviewer committed to a review by a certain date, or an author is making changes and says they will be done by a certain date.

[Whedon has functionality](https://joss.readthedocs.io/en/latest/whedon.html#reminding-reviewers-and-authors) to remind an author or review to return to a review at a certain point in the future. For example:

**@whedon** remind **@reviewer in** five days

# <span id="page-26-1"></span>**3.5.9 Out of office**

Sometimes we need time away from our editing duties at JOSS. The [joss-reviews](https://github.com/openjournals/joss-reviews) repository has the [OoO bot](https://github.com/swinton/probot-ooo) installed which means you can mark yourself as out of the office (and unable to respond to reviews) for a period of time e.g.:

Mark yourself as OoO in one of the reviews you're editing in the [joss-reviews](https://github.com/openjournals/joss-reviews) repository like this:

/ooo January 18 until February 2

Ooo bot will then respond to any mentions in the [joss-reviews](https://github.com/openjournals/joss-reviews) repository to let people know you're away.

Note, if you're planning on being out of the office for more than two weeks, please let the JOSS editorial team know.

# <span id="page-26-2"></span>**3.6 Interacting with Whedon**

Whedon or @whedon on GitHub, is our editorial bot that interacts with authors, reviewers, and editors on JOSS reviews.

@whedon can do a bunch of different things. If you want to ask @whedon what it can do, simply type the following in a JOSS review or pre-review issue:

@whedon commands

This will return an output something like this (the exact response depends upon whether or not you're an editor):

```
# List all of Whedon's capabilities
@whedon commands
# Assign a GitHub user as the sole reviewer of this submission
@whedon assign @username as reviewer
# Add a GitHub user to the reviewers of this submission
@whedon add @username as reviewer
```

```
(continued from previous page)
```

```
# Remove a GitHub user from the reviewers of this submission
@whedon remove @username as reviewer
# List of editor GitHub usernames
@whedon list editors
# List of reviewers together with programming language preferences and domain
˓→expertise
@whedon list reviewers
# Change editorial assignment
@whedon assign @username as editor
# Set the software archive DOI at the top of the issue e.g.
@whedon set 10.0000/zenodo.00000 as archive
# Set the software version at the top of the issue e.g.
@whedon set v1.0.1 as version
# Open the review issue
@whedon start review
EDITORIAL TASKS
# Compile the paper
@whedon generate pdf
# Compile the paper from alternative branch
@whedon generate pdf from branch custom-branch-name
# Remind an author or reviewer to return to a review after a
# certain period of time (supported units days and weeks)
@whedon remind @reviewer in 2 weeks
# Ask Whedon to accept the paper and deposit with Crossref
@whedon accept
# Ask Whedon to check the references for missing DOIs
@whedon check references
```
# <span id="page-27-0"></span>**3.6.1 Author commands**

A subset of the Whedon commands are available to authors (and reviewers):

#### <span id="page-27-1"></span>**3.6.1.1 Compiling papers**

When a pre-review or review issue is opened, @whedon will try to compile the JOSS paper by looking for a paper.md file in the repository specified when the paper was submitted.

If it can't find the paper.md file it will say as much in the review issue. If it can't compile the paper (i.e. there's some kind of Pandoc error), it will try and report that error back in the thread too.

Note: If you want to see what command @whedon is running when compiling the JOSS paper, take a look at the

code [here.](https://github.com/openjournals/whedon/blob/195e6d124d0fbd5346b87659e695325df9a18334/lib/whedon/processor.rb#L109-L132)

Anyone can ask @whedon to compile the paper again (e.g. after a change has been made). To do this simply comment on the review thread as follows:

@whedon generate pdf

#### <span id="page-28-0"></span>**3.6.1.1.1 Compiling papers from a non-default branch**

By default, Whedon will look for papers in the default git branch. If you want to compile a paper from a non-default branch, this can be done as follows:

@whedon generate pdf from branch custom-branch-name

#### <span id="page-28-1"></span>**3.6.1.2 Finding reviewers**

Sometimes submitting authors suggest people the think might be appropriate to review their submission. If you want the link to the current list of JOSS reviewers, type the following in the review thread:

```
@whedon list reviewers
```
#### <span id="page-28-2"></span>**3.6.2 Editorial commands**

Most of @whedon's functionality can only be used by the journal editors.

#### <span id="page-28-3"></span>**3.6.2.1 Assigning an editor**

Editors can either assign themselves or other editors as the editor of a submission as follows:

```
@whedon assign @editorname as editor
```
#### <span id="page-28-4"></span>**3.6.2.2 Adding and removing reviewers**

Reviewers should be assigned by using the following commands:

```
# Assign a GitHub user as the sole reviewer of this submission
@whedon assign @username as reviewer
# Add a GitHub user to the reviewers of this submission
@whedon add @username as reviewer
# Remove a GitHub user from the reviewers of this submission
@whedon remove @username as reviewer
```
Note: The assign command clobbers all reviewer assignments. If you want to add an additional reviewer use the add command.

#### <span id="page-29-0"></span>**3.6.2.3 Starting the review**

Once the reviewer(s) and editor have been assigned in the  $pre-review$  issue, the editor starts the review with:

@whedon start review

Important: If a reviewer recants their commitment or is unresponsive, editors can remove them with the command @whedon remove @username as reviewer. You can also add new reviewers in the REVIEW issue, but in this case, you need to manually add a review checklist for them by editing the issue body.

#### <span id="page-29-1"></span>**3.6.2.4 Reminding reviewers and authors**

Whedon can reminders authors and reviewers after a specified amount of time to return to the review issue. Reminders can only be set by editors, and only for REVIEW issues. For example:

# Remind the reviewer in two weeks to return to the review @whedon remind @reviewer in two weeks

# Remind the reviewer in five days to return to the review @whedon remind @reviewer in five days

```
# Remind the author in two weeks to return to the review
@whedon remind @author in two weeks
```
Note: Most units of times are understood by Whedon e.g. *hour/hours/day/days/week/weeks*.

Important: For reviewers, the reminder will only be triggered if the reviewer's review is outstanding (i.e. outstanding checkboxes).

#### <span id="page-29-2"></span>**3.6.2.5 Setting the software archive**

When a submission is accepted, we ask that the authors create an archive (on [Zenodo,](https://zenodo.org/) fig[share](https://figshare.com/), or other) and post the archive DOI in the REVIEW issue. The editor should add the accepted label on the issue and ask @whedon to add the archive to the issue as follows:

```
@whedon set 10.0000/zenodo.00000 as archive
```
#### <span id="page-29-3"></span>**3.6.2.6 Changing the software version**

Sometimes the version of the software changes as a consequence of the review process. To update the version of the software do the following:

@whedon set v1.0.1 as version

# <span id="page-30-0"></span>**3.6.3 Accepting a paper (dry run)**

Whedon can accept a paper from the review issue. This includes generating the final paper PDF, Crossref metedata, and depositing this metadata with the Crossref API.

JOSS topic editors can ask for the final proofs to be created by Whedon with the following command:

@whedon accept

On issuing this command, Whedon will also check the references of the paper for any missing DOIs. This command can be triggered separately:

#### <span id="page-30-1"></span>**3.6.3.1 Check references**

@whedon check references

Note: Whedon can verify that DOIs resolve, but cannot verify that the DOI associated with a paper is actually correct. In addition, DOI suggestions from Whedon are just that - i.e. they may not be correct.

# <span id="page-30-2"></span>**3.6.4 Accepting a paper (for real)**

If everything looks good with the draft proofs from the @whedon accept command, JOSS editors-in-chief can take the additional step of actually accepting the JOSS paper with the following command:

@whedon accept deposit=true

Note: This command is only available to the JOSS editor-in-chief, or associate editor-in-chiefs.

# <span id="page-30-3"></span>**3.7 Installing the JOSS application**

To be written...

For now, please take a look at the [JOSS codebase.](https://github.com/openjournals/joss)